## STEP 1:

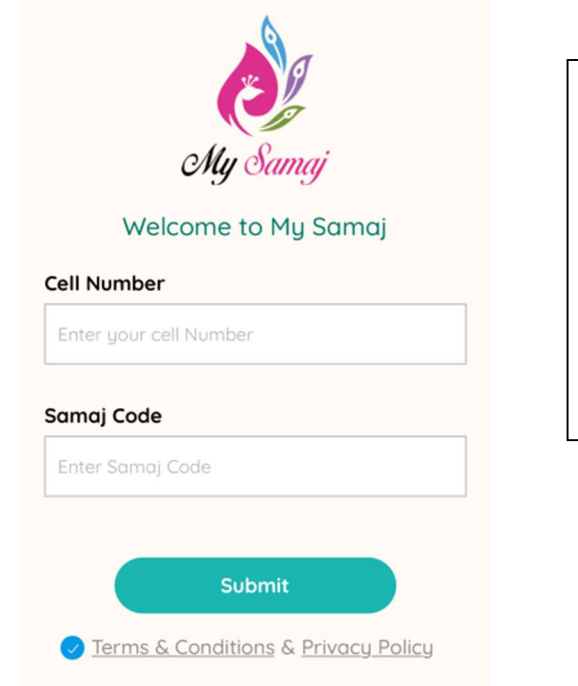

Download "My Samaj" app from iOS or Android and register using the

# PRIMARY ACCOUNT HOLDER'S PHONE NUMBER

and Samaj Code - **GSCFL** 

## STEP 2:

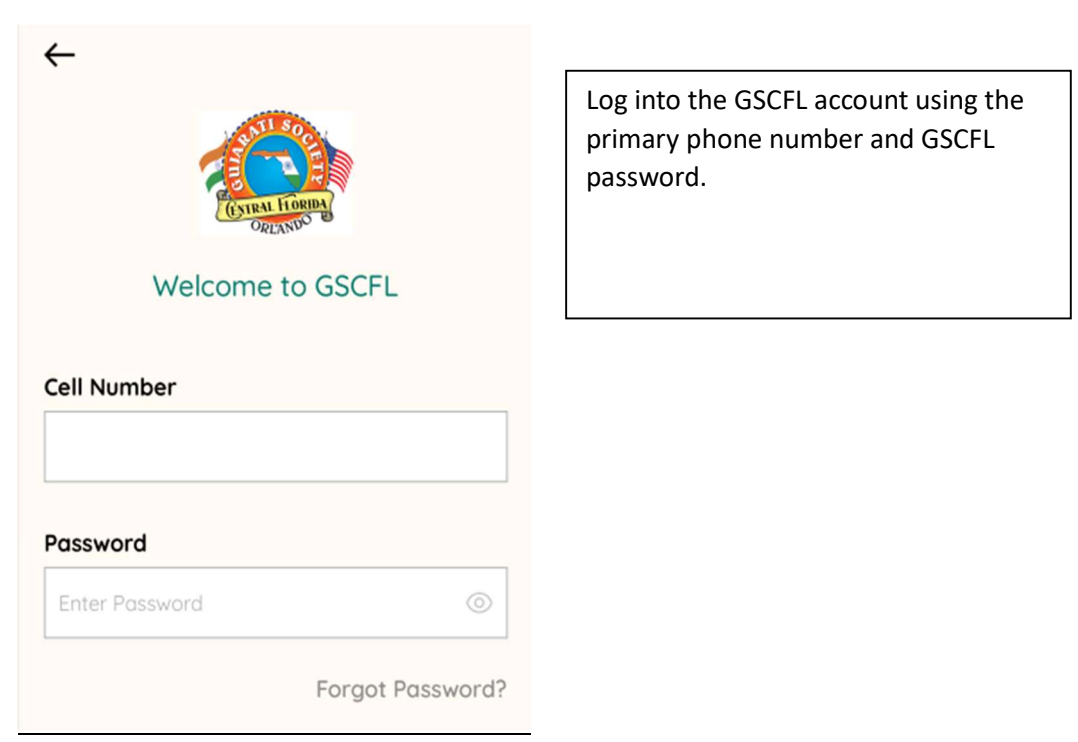

#### STEP 3:

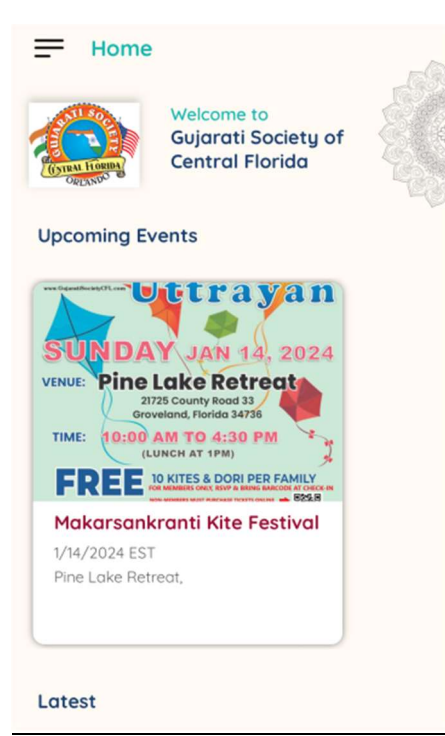

Click on "Makarsankranti Kite Festival"

#### STEP 4:

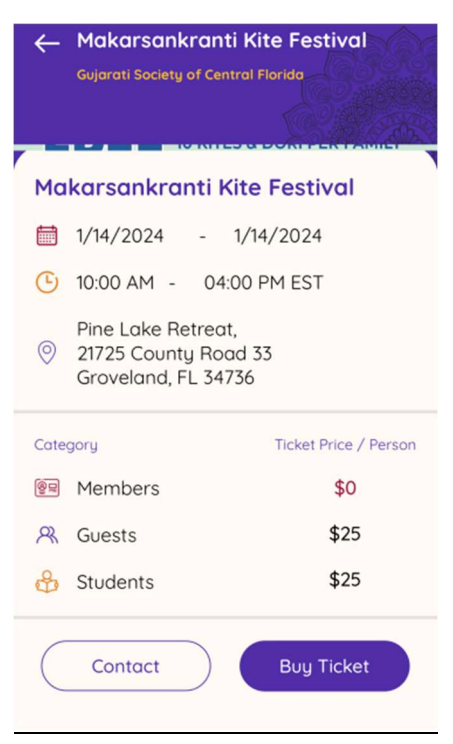

Click on "Buy Ticket"

### STEP 5:

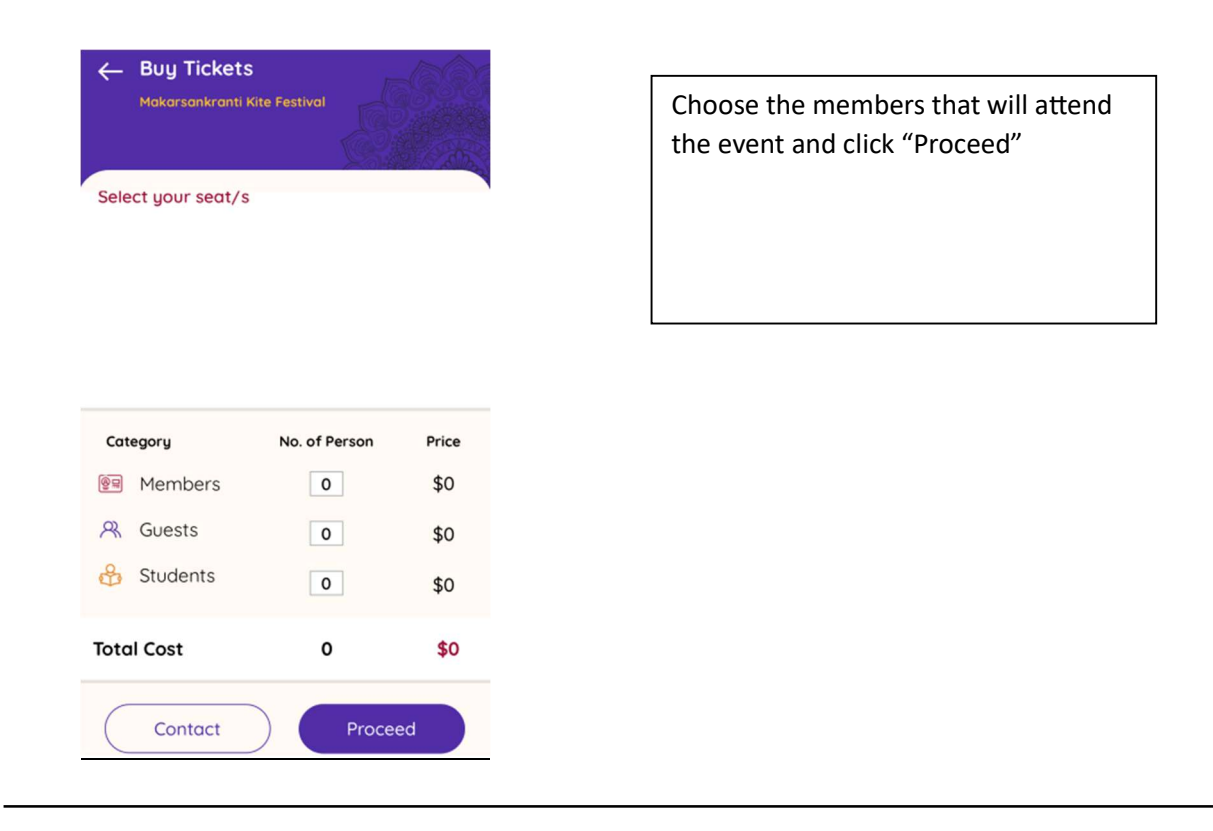

Click "RSVP" on the next screen and you will receive a QR code on your screen and in the primary account holder's email.

You can find the QR code on "My Bookings" tab of your app to use during Check-In